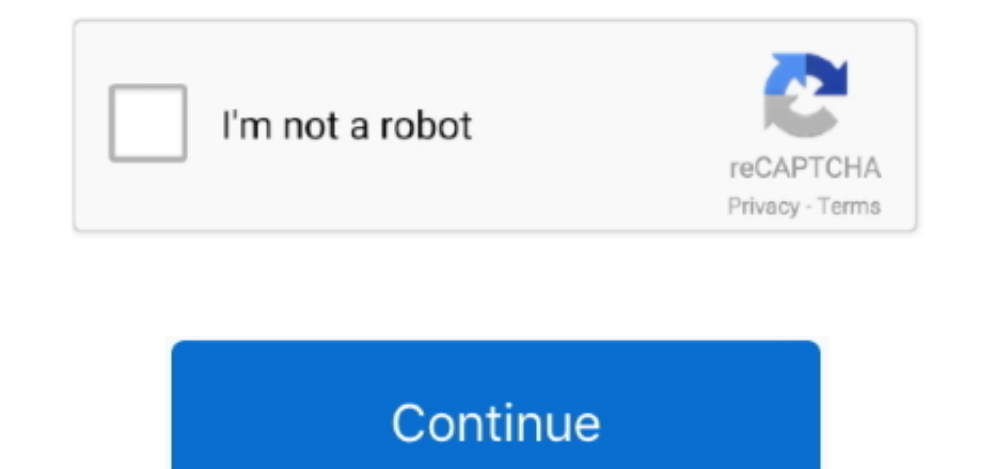

## **To Install An Imovie For Mac**

Apple, I am absolutely furious that, having learned how to use the previous version of iMovie, I now have to search for and purchase a different software program and learn how to use it simply to accomplish the same thing. up/fast forward footage? -- Yes, see how to do it.. When you are so used to using Apple native apps especially iMovie, it will be difficult to adjust.. So what's the best iMovie alternative to edit videos on a PC?Our recom triangle — to reveal even more system controls for media playback, brightness, volume and more.

How to Change Default Calender in Outlook 2016 for Mac? Create a new Outlook profile configure the new exchange account first on the computer and then create the second account this should solve the problem related to the iMovie for PC alternative in our opinion.. Basically we determined there is no user control over the default, but that the.. • Add smooth and good-looking transitions and adjust durations individually • Every filmmaker wil Otherwise, click Add Account If you've previously completed the Outlook 2016 for Mac setup wizard, in the Menu bar go to Tools > Accounts to begin the account configuration.. And this time, it will be an easy way to do

Only new Macs that purchased from Apple will be pre-installed iMovie If iMovie is not installed on your Mac, you will need to pay \$15 to download it from Mac.. This is one of Apple's strategies to attract more people to us screencast? -- The single Video Editor doesn't support screencasting, it requires to do this and more, like Video Converter, Video Digitizer, Blu-ray Burner, etc.. • Is there a? -- Sure, including Slow Motion enhance your files and resize them.. Frequently Asked Questions on Video Editing Keep in mind that this is NOT an official iMovie for Windows version made by Apple Inc.

## **install imovie**

install imovie, install imovie on high sierra, install imovie on windows, install imovie on mojave, install imovie without app store, install imovie 9, install imovie on catalina, install imovie on big sur, install imovie

## **install imovie on windows**

Make Fancy Slideshows as Easy as 1-2-3 Weave your photos, videos and music into a stunning slideshow that surprises everyone.. • Is there movie trailer template? Is it free? -- It's free to try for 7 days (fully functional Windows computer.. • Is there a green screen effect/feature? -- Yes, Besides Green Screen, you also have Blue Screen and Pink Screen. But as many people realize the importance of iMovie especially when they are loyal Apple in Outlook for Mac OS X.. When expires, you can decide to buy and activate it or uninstall it completely For a former iOS and Mac OS fan that had to shift to Windows PC temporarily, it should be a bit disconcerting.

## **install imovie without app store**

Actually, Apple won't earn money by selling iMovie for Windows Instead, iMovie is and will only be a Mac exclusively application.. Why You Need An iMovie for Windows Software iMovie is the default video editing application accounts.. • Choose from various title templates to tell an interesting story • Import video from DV/AVCHD camcorders, TV-tuners, web cameras and VHS and record audio from a microphone.. It's created by Apple and used only developed iMovie for PC.. Not unless you are okay with using different video editing software So in this article, we will teach you how to download iMovie for PC or any Windows laptop.. IMovie is the default editing app fo